# **BAB III METODE PENELITIAN**

# **3.1 Desain Penelitian**

Penelitian yang dilakukan ini bertujuan untuk mengetahui pengaruh penggunaan alat peraga praktikum terhadap hasil belajar pada mata pelajaran Sistem refrigerasi di SMK Negeri 1 Cimahi paket keahlian TPTU. Jenis penelitian yang digunakan pada penelitian ini adalah penelitian *Experimental Design* dengan pendekatan kuantitatif*.* Penelitian kuantitatif dapat digunakan untuk meneliti pada populasi atau sampel tertentu, pengumpulan data menggunakan instrumen penelitian, analisis data bersifat kuantitatif/statistis, dengan tujuan untuk menguji hipotesis yang telah ditetapkan Sugiyono (2014, hlm. 13).

Desain penelitian yang digunakan dalam penelitian ini adalah *one-grup pretest-posttest design*, yang merupakan pengembangan dari *one-shot case study*. Pengembangan yaitu dengan cara melakukan satu kali pengukuran sebelum adanya perlakuan dan setelah diberi perlakuan. Alur dari penelitian ini adalah kelas yang digunakan kelas penelitian (kelas eksperimen) diberi *pretest* mengenai KD. 3.6 mendiskripkan sistem dan rangkaian kontrol otomatik dan KD. 4.6 memilih sistem dan rangkaian kontrol otomatik kemudian dilanjutkan dengan pemberian perlakuan (treatment) yaitu penggunaan alat peraga simulator AC sebagai media pembelajaran, setelah itu diberikan *posttest.*

Secara sederhana desain penelitian ini dapat di gambarkan sebagai berikut

| Kelompok | Pretest | Treatment | Posttest |
|----------|---------|-----------|----------|
| ' TPA    |         |           |          |

Tabel 3. 1 Desain penelitian *one-grup pretest-posttest design*

(Sumber : Sugiyono, 2012, hlm. 111)

Dimana :

O1 : Nilai Tes awal (*pre test*) yang dilakukan terhadap kelompok eksperimen sebelum menggunakan media alat peraga.

Hendrik Danur, 2019

X : Perlakuan (*treatment*) kegiatan pembelajaran menggunakan alat peraga sebagai media pembelajaran

O2 : Nilai Tes akhir (*post test*) yang dilakukan terhadap kelompok eksperimen setelah menggunakan media pembelajaran alat peraga.

Partisipan dalam penelitian ini adalah penulis sendiri sebagai peneliti dan siswa kelas XI TPA jurusan Teknik Pendinginan dan Tata Udara SMKN 1 Cimahi yang berlokasi di jalan Mahar Martanegara No. 48 Kecamatan Cimahi Selatan, Kota Cimahi. Jumlah siswa sebanyak 33 orang.

#### **3.1 Populasi dan Sampel Penelitian**

Populasi merupakan suatu kelompok yang lebih besar yang dipakai untuk menggeneralisasi hasil penelitian. Setyosari (2015, hlm. 220) mengemukakan bahwa "Populasi merupakan kelompok yang lebih besar jumlahnya dan biasanya yang dipakai untuk menggeneralisasi hasil penelitian.

Sampel merupakan sebagian atau wakil dari populasi untuk diteliti secara langsung, dan bagian tersebut dianggap dapat mewakili sifat dan karakteristik dari keseluruhan populasi. Arikunto (2006, hlm. 131) mengemukakan bahwa "sampel adalah sebagian atau wakil populasi yang diteliti". Penentuan sampel dilakukan dengan teknik *cluster random sampling*. Data lengkap mengenai populasi dan sampel dapat dilihat pada Tabel 3.2.

| Populasi | Jumlah siswa | Sampel | Jumlah siswa |
|----------|--------------|--------|--------------|
| XI TPA   | 33           | XI TPA | 33           |
| XI TPR   |              |        |              |

Tabel 3.2. Populasi dan sampel penelitian

#### **3.2 Instrumen Penelitian**

Hendrik Danur, 2019 Instrumen penelitian adalah suatu alat yang digunakan untuk mengukur fenomena alam maupun sosial yang diamati Sugiyono (2011 hlm. 148). Penyusunan instrumen penelitian sangat penting dilakukan pada penelitian, karena instrumen penelitian merupakan alat yang digunakan untuk mengumpulkan data

PENGARUH PENGGUNAAN MEDIA SIMULATOR KELISTRIKAN AC TERHADAP HASIL BELAJAR SISWA PADA MATA PELAJARAN KONTROL REFRIGERASI DAN TATA UDARA

Universitas Pendidikan Indonesia | repository.upi.edu |perpustakaan.upi.edu

dalam penelitian. Sutedi (2005, hlm. 36) mengemukakan bahwa "Alat yang digunakan untuk mengumpulkan data dalam penelitian baik berupa data kualitatif maupun data kuantitatif disebut instrumen penelitian." Pemilihan instrumen sangat ditentukan oleh beberapa hal, yaitu objek penelitian, sumber data, waktu, dana yang tersedia, dan teknik yang digunakan peneliti untuk mengolah data. Instrumen yang digunakan pada penelitian ini antara lain:

# A. *Pre Test*

*Pre test* digunakan untuk mengukur data mentah (*raw input*) sebelum pelaksanaan pembelajaran yang menggunakan media simulator kelsitrikan AC maupun tanpa menggunakan media simulator kelsitrikan AC. Hasil *pre test* akan digunakan untuk mengukur homogenitas kemampuan siswa kelas eksperimen.

B. *Post Test* 

*Post test* digunakan untuk mengukur kemajuan dan mengetahui seberapa besar peningkatan prestasi belajar siswa kelas eksperimen, setelah pelaksanaan pembelajaran dengan menggunakan media simulator kelistrikan AC.

# **3.3 Prosedur Penelitian**

Prosedur penelitian merupakan langkah-langkah kegiatan yang akan ditempuh dalam penelitian. Prosedur pada penelitian ini dikelompokkan menjadi tiga tahap, antaralain :

# **3.3.1 Tahap Persiapan**

- 1. Mengadakan studi pendahuluan berupa wawancara dengan guru mata pelajaran Kontrol Refrigerasi dan Tata Udara.
- 2. Mengkaji perangkat pembelajaran silabus.
- 3. Merancang simulator kelistrikan AC.
- 4. Menyusun instrumen penelitian (pilihan ganda & kusioner).
- 5. Melakukan uji validasi instrumen peneltian.

# **3.3.2 Tahap Pelaksanaan**

- 1. Memberikan tes materi aspek kognitif pada kelas eksperimen.
- 2. Melakukan proses pembelajaran:

## Hendrik Danur, 2019

a). Proses pembelajaran menggunakan media simulator AC Tahap pelaksanaan:

1). Siswa memiliki *job sheet* praktik.

2). Siswa melakukan tes psikomotor menggunakan simulator kelistrikan AC.

- b). Memberikan penilaian test psikomotor kepada sampel penelitian untuk mengetahui hasil belajar siswa.
- c). Siswa mengisi kusioner perihal pemahaman siswa setelah menggunakan simulator kelistrikan AC.

## **3.5.3 Tahap Penyusunan Laporan**

- 1. Analisis data statistik dan menguji hipotesis penelitian.
- 2. Menarik kesimpulan berdasarkan hasil analisis data penelitian.
- 3. Pelaporan hasil penelitian.

# **3.5 Pengujian Instrumen Penelitian**

# **3.5.1 Uji Realibilitas**

Realibilitas adalah tes yang dapat menghasilkan ukuran yang ajeg dan tetap sesuai dengan gejala yang diukur. Hal ini sesuai di kemukan oleh Ismaryanti (2008, hlm. 18) alat ukur dikatakan mantap apabila alat ukur tersebut dalam pengukuran berulangkali pada objek yang sama menghasilkan ukuran yang sama.

Pengujian reliabilitas dalam penelitian ini menggunakan rumus K-R 21 yang ditemukan oleh kuder dan richardson, sebagaimana pendadat Arikunto (2009, hlm. 189) yang mengatakan "rumus yang digunakan untuk mencari reliabilitas dan banyak digunakan rumus yaitu rumus K-R 20 dan rumus K-R 21". Pengujian realibilitas disini dalam penelitian menggunakan rumus K-R 21 sebagai berikut:

$$
r_{11} = \left(\frac{k}{k-1}\right)(1 - \frac{M\left(k-M\right)}{k.Vt})
$$

(Arikunto, 2009. hlm. 179)

Keterangan :

Hendrik Danur, 2019

 $r_{11}$ : Reliabilitas instrumen

k : Banyaknya butir Soal/butir pertanyaan

M : Skor rata-rata

 $V_t$ : Varians total

Jika r hitung  $>$  r tabel, hal itu menunjukan bahwa koefisien ada artinya hingga tidak diabaikan. Artinya instrumen ini reliabel pada taraf yang telah ditentukan yaitu 95 %.

Untuk mendapatkan varians total digunakan rumus :

$$
V = \sqrt{\frac{\sum x^2 \frac{(\sum x)^2}{n}}{n}}
$$

(Arikunto, 2009. hlm. 184)

Tabel 3.1 Tabel Uji Realibilitas

| Koefisien korelasi (r)     | Tafsiran                   |  |
|----------------------------|----------------------------|--|
| $0,80 \le r_{11} \le 1,00$ | Reliabilitas sangat tinggi |  |
| $0,60 \leq r_{11} < 0,80$  | Reliabilitas tinggi        |  |
| $0,40 \leq r_{11} < 0,60$  | Reliabilitas sedang        |  |
| $0,20 \le r_{11} < 0,40$   | Reliabilitas rendah        |  |
| $0,00 \le r_{11} < 0,20$   | Reliabilitas sangat rendah |  |

#### **3.5.2 Tingkat Kesukaran**

Tingkat kesukaran adalah suatu parameter untuk menyatakan bahwa item soal adalah mudah, sedang dan sukar. Tingkat kesukaran dapat dihitung dengan rumus:

$$
p = \frac{B}{Js}
$$

(Arikunto, 2009. hlm. 295)

Keterangan:

 $P =$ Indeks kesukaran.

 $B =$ Banyaknya siswa yang menjawab soal itu dengan benar.

Js = Jumlah seluruh siswa peserta tes.

Hendrik Danur, 2019

Kriteria untuk menentukan apakah soal tersebut dikatakan baik atau tidak baik sehingga perlu direvisi, digunakan kriteria sebagai berikut:

| no | Rentang Nilai Tingkat Kesukaran | Klasifikasi |
|----|---------------------------------|-------------|
|    | $0.70 \leq T K \leq 1.00$       | Mudah       |
| ↩  | $0.30 \leq T K \leq 0.70$       | Sedang      |
|    | $0.00 \leq T K \leq 0.30$       | Sukar       |

Tabel 3.2 Tingkat Kesukaran dan Kriteria

(Arikunto, 2009. hlm. 213)

Makin rendah nilai TK suatu soal, makin sukar soal tersebut. Tingkat kesukaran suatu soal dikatakan baik jika nilai TK yang diperoleh dari soal tersebut sekitar 0,50 atau 50%. Umumnya dapat dikatakan, soal-soal yang mempunyai nilai  $TK \leq 0.00$  adalah soal-soal yang sukar dan soal-soal yang mempunyai nilai  $TK \geq 0.90$  adalah soal-soal yang terlampau mudah.

#### **3.5.3 Daya Pembeda**

Perhitungan dilakukan untuk mengukur sejauh mana suatu butir soal mampu membedakan siswa yang pandai dan siswa yang kurang pandai berdasarkan kriteria tertentu, sebagaimana diungkapkan Arikunto (2009, hlm. 201) bahwa: "Daya pembeda soal adalah kemampuan suatu soal untuk membedakan peserta didik yang pandai (berkemampuan tinggi) dengan peserta didik yang bodoh (berkemampuan rendah)".

Daya pembeda (D) dapat diketahui menggunakan rumus sebagai berikut:

$$
D = \frac{B_A}{J_A} - \frac{B_B}{J_B}
$$

(Arikunto, 2009, hlm. 213)

Keterangan:

D : Indek D atau daya pembeda yang dicari

- $B_A$  : Jumlah peserta didik yang termasuk kelompok atas (upper group) yang menjawab benar untuk tiap soal (27% dari jumlah peserta didik)
- J<sup>A</sup> : Jumlah peserta didik yang termasuk kelompok bawah (lower group) yang menjawab benar untuk tiap soal (27% dari jumlah peserta didik).

Hendrik Danur, 2019

 $B_B$  : Jumlah keseluruhan peserta didik kelompok atas.

 $J_B$  : jumlah keseluruhan peserta didik kelompok bawah.

Batas klasifikasi menurut Arikunto (2009, hlm. 218) yaitu:

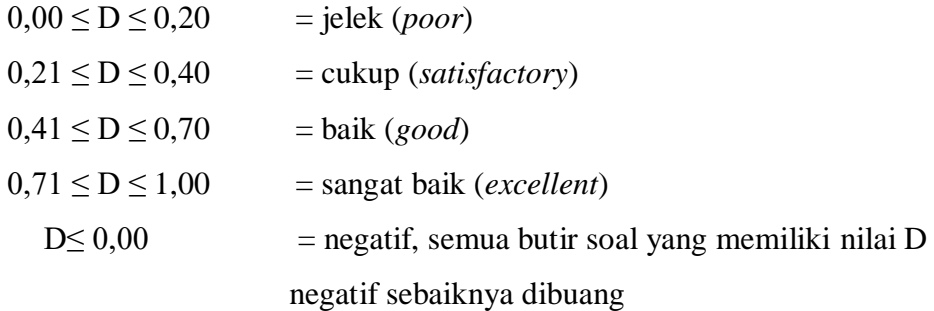

#### **3.7 Analisis Data**

## 3.6.1. Syarat Pengujian Hipotesis

Teknik analisi data merupakan bagian yang sangat penting dalam metode ilmiah, karena hasil data yang telah dianalisis dan diolah tersebut dapat memberi arti yang berguna bagi pemecahan masalah penelitian. Sugiyono (2013, hlm.199) mengemukakan bahwa dalam penelitian kuantitatif, analisis data merupakan kegiatan setelah data dari seluruh responden atau sumber data lain terkumpul.

3.6.1.1. Uji Normalitas Data

Uji normalitas digunakan untuk mengatahui apakah kondisi data berdistribusi normal atau tidak. Kondisi data berdistribusi normal menjadi syarat untuk menguji hipotesis menggunakan ststistik parametrik. Uji normalitas dengan menggunakan program SPSS 22 dapat dilakukan dengan uji Shapiro-Wilk. Dasar pengambilan keputusan dalam uji normalitas Shapiro-Wilk yaitu jika nilai Sig. > 0,05, maka data berdistribusi normal, kemudian jika nilai Sig. < 0,05 maka data tidak berdistribusi normal.

Cara melakukan uji normalitas Shapiro-Wilk dengan SPSS versi 22 yaitu sebagai berikut:

a. Buka lembar kerja SPSS, lalu klik *Variable View*, pada bagian *Name* pertama tuliskan Nilai. Kemudian pada bagian Name kedua tuliskan

Hendrik Danur, 2019 PENGARUH PENGGUNAAN MEDIA SIMULATOR KELISTRIKAN AC TERHADAP HASIL BELAJAR Test, setelah itu pada bagian *Decimal* yang kedua ganti dengan 0.

SISWA PADA MATA PELAJARAN KONTROL REFRIGERASI DAN TATA UDARA

Universitas Pendidikan Indonesia | repository.upi.edu |perpustakaan.upi.edu

Selanjutnya, klik pada bagian pada bagian *value* yang kedua hingga muncul kotak dialog *Value Label*, pada kotak *Value* isikan 1 dan pada kotak *Label* isikan Pretest, lalu klik *Add*. Kemudian, isikan kembali pada kotak *Value* dengan isian 2 dan pada kotak *Label* isikan Posttest, lalu klik *Add* dan klik *Ok*.

- b. Klik *Data View*, selanjutnya untuk variabel Nilai isikan dengan nilai hasil *pretest* dan *posttest*, dan untuk variable *Test* isikan dengan 1 untuk nilai *Pretest* dan 2 untuk *Posttest*.
- c. Selanjutnya, dari menu SPSS, klik *Analyze Descriptive Statistiks Explore*...
- d. Masukan variabel Nilai ke kotak *Dependen List*, lalu masukan *variabel Test* ke kotak *Factor List*, pada bagian *Display* pilih *Both*.
- e. Setelah itu, klik *Plots*..., maka akan muncul kotak dialog *Expore*: *Plots*, dari serangkaian pilihan yang ada, berikan tanda centang pada pilihan *Normality plots wuth tests*, lalu klik *Continue*.
- f. Langkah terakhir klik *Ok*, dan akan muncul *Output* SPSS (Perhatikan pada *Output Test of Normality*).

# 3.6.1.2. Uji Homogenitas

Tes statistik untuk menguji homogenitas adalah uji F, yaitu dengan membandingkan varian terbesar dengan varian terkecil. Uji homogenitas dimaksudkan untuk mengetahui apakah sampel yang diambil dari populasi memiliki varian yang sama dan tidak menimbulakan perbedaan signifikan satu sama lain. Rumusnya adalah sebagai berikut:

$$
F = \frac{varians \, terbesar}{varian \, terkecil}
$$

(Sugiyono, 2007, hlm. 190)

Hasil perhitungan dibandingkan dengan tabel F dan jika dari ringkasan tabel didapatkan  $F_{\text{hitung}} < F_{\text{table}}$  dan P signifikan > 0,05, maka data nilai tersebut mempunyai variansi yang homogen.

Hendrik Danur, 2019

## 3.6.1.3. Uji Hipotesis Penelitian

# 3.6.1.3.1. Uji *One Sample T-Test*

Uji hipotesis digunakan untuk menjawab rumusan penelitian. Uji hipotesis penelitian menggunakan uji t untuk menguji signifikansi sampel. Penelitian mengambil satu sampel, sehingga uji t yang digunakan adalah uji *one sample ttest*. Berikut langkah-langkah melakukan *paired sample t-test* dengan menggunakan program SPSS versi 22 yaitu:

- a. Buka lembar kerja baru pada pogram SPSS.
- b. Klik *Variable View* pada SPSS Data Editor
- c. Pada kolom *Name*, ketik *Pretest* pada baris pertama dan *Posttest* untuk baris kedua.
- d. Pada kolom *Decimals*, ketik 0.
- e. Pada kolom *Label*, ketik *Pretest* untuk baris pertama dan *Posttest* untuk baris kedua.
- f. Abaikan kolom yang lainnya.
- g. Klik *Data View* pada SPSS Data Editor.
- h. Masuk ke tahap pengisian data, yakni dengan cara memasukan data hasil belajar siswa yang sudah terkumpul ke kolom *Pretest* dan *Posttest*.
- i. Klik menu *Analyze – Compare Means*, kemudaian pilih *One Sample T Test*.
- j. Variabel *Posttest* dimasukkan ke dalam kotak *Test Variable (s)*.
- k. Kotak *Test Value* diiisi angka sesuai jumlah sampel.
- l. Menu *Option* diklik, lalu menentukan tingkat kepercayaan persentase  $(%).$
- m. Langkah terakhir klik *Ok*, maka akan muncul *output* SPSS (hasil uji *one sample t test*).

Pengambilan keputusan dalam uji *One Sample T-Test* berdasarkan nilai probabilitas atau signifikansi (Sig.). Jika nilai probabilitas atau Sig. > 5%, maka Ho diterima, jika probabilitas < 5%, maka Ho ditolak.

Hendrik Danur, 2019